## Have you Authenticated your Zoom Account?

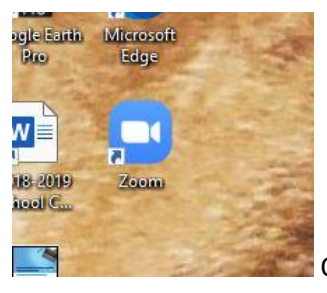

Open the Desktop version of Zoom

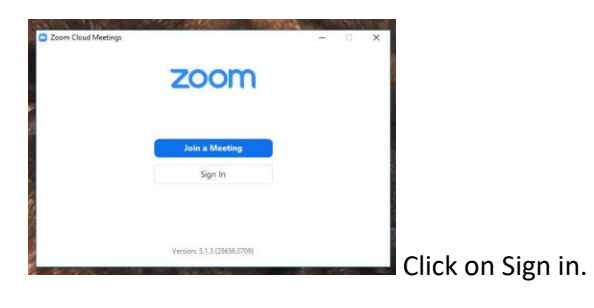

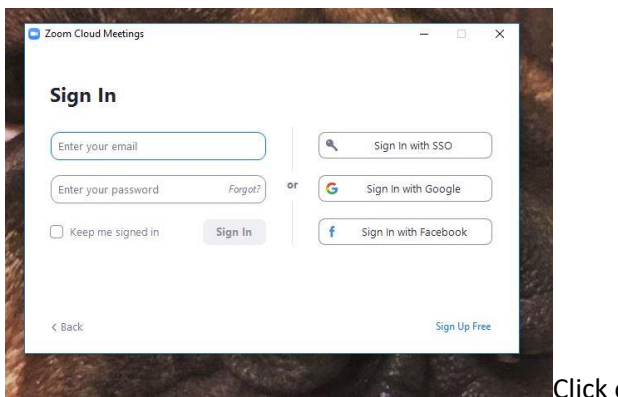

Click on Sign in With SSO

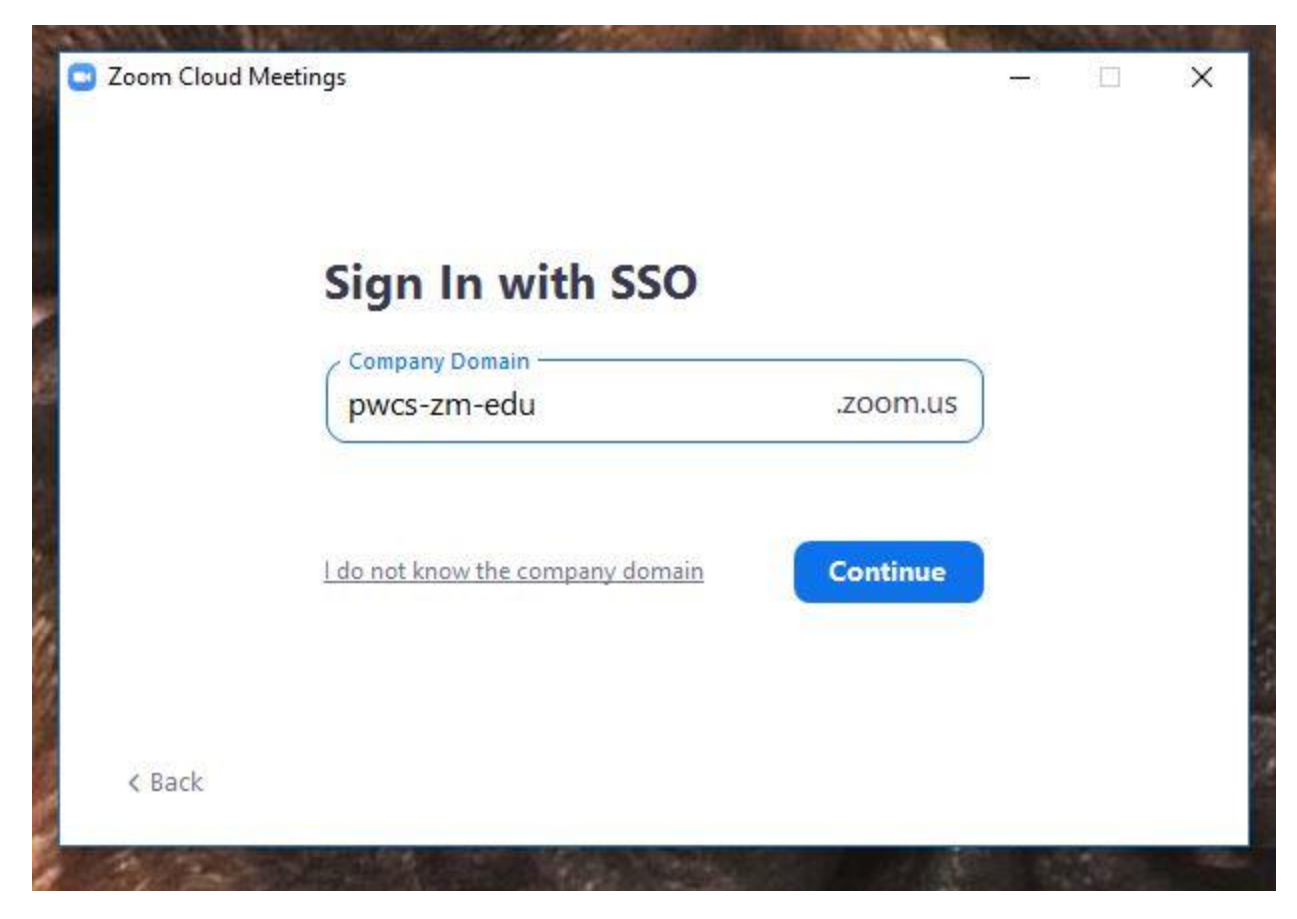

Type in the Domain, Exactly like above. Pwcs-zm-edu

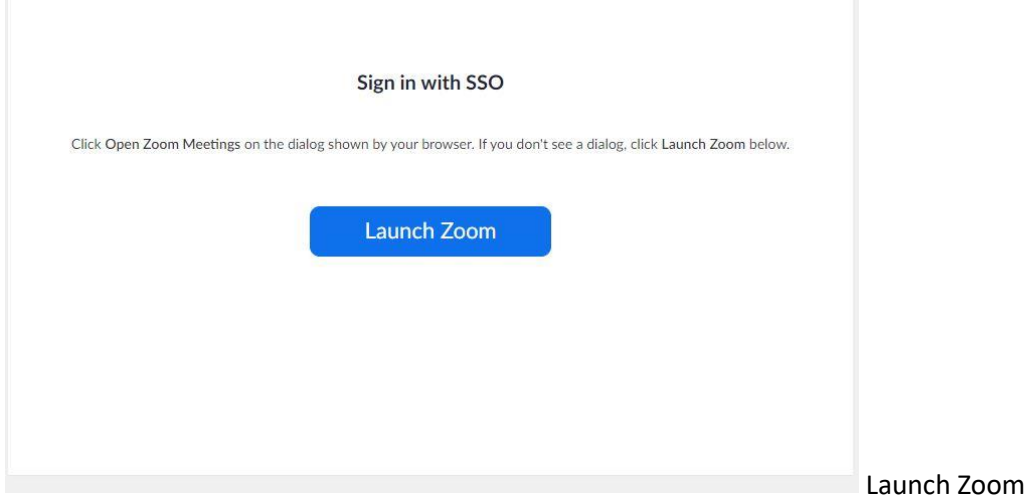